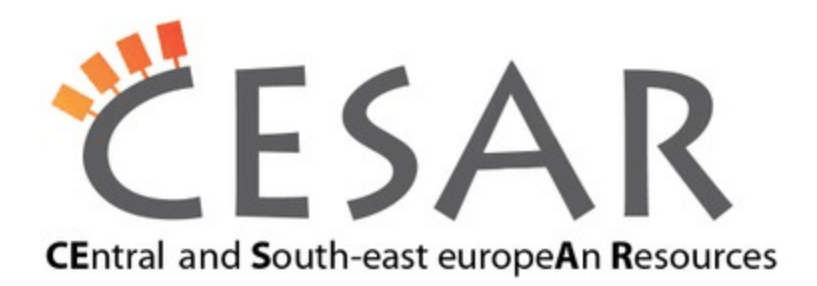

# **Instalation of OpenNooj on multiple platforms**

#### **Windows**

Requirements:

OpenNooj1.0.jar

Installation procedure:

Double-click OpenNooJ1.0.jar (executable JAR file). On first run, it asks user for folder which should be used for saving resources (text, grammars, dictionaries etc.).

Launching OpenNooJ:

Double-click OpenNooJ1.0.jar.

## **Ubuntu 11.10**

## Requirements:

- OpenNooj1.0.jar
- OpenNooj\_firstRun.sh
- OpenNooj\_start.sh

## Installation procedure:

All required files must be in the same folder. Run OpenNooj firstRun.sh by double clicking on it, and then "Run"; or by starting file terminal, navigating to folder which contains these three files, and running the command:

./OpenNooj\_firstRun.sh

If user privileges for executing files are not set, they should be set using:

chmod u+x OpenNooj\_firstRun.sh

On first run, it asks user for folder which should be used for saving resources (text, grammars, dictionaries etc.).

## Launching OpenNooJ:

All required files must be in the same folder. Run OpenNooj start.sh by double clicking on it, and then "Run"; or by starting file terminal, navigating to folder which contains these three files, and running the command:

./OpenNooj\_start.sh

If user privileges for executing files are not set, they should be set using:

```
chmod u+x OpenNooj_start.sh
```
## **OpenSUSE 12.1**

## Requirements:

- OpenNooj1.0.jar
- OpenNooj\_firstRun.sh
- OpenNooj\_start.sh

## Installation procedure:

All required files must be in the same folder. Run OpenNooj\_firstRun.sh by starting file terminal, navigating to folder which contains these three files, and running the command:

## ./OpenNooj\_firstRun.sh

If user privileges for executing files are not set, they should be set using:

chmod u+x OpenNooj\_firstRun.sh

On first run, it asks user for folder which should be used for saving resources (text, grammars, dictionaries etc.).

## Launching OpenNooJ:

All required files must be in the same folder. Run OpenNooj\_start.sh by starting file terminal, navigating to folder which contains these three files, and running the command:

```
./OpenNooj_start.sh
```
If user privileges for executing files are not set, they should be set using:

chmod u+x OpenNooj\_start.sh

## **Mac OS X Lion**

Requirements:

OpenNooj1.0.jar

## Installation procedure:

Double-click OpenNooJ1.0.jar (executable JAR file). On first run, it asks user for folder which should be used for saving resources (text, grammars, dictionaries etc.).

Launching OpenNooJ:

Double-click OpenNooJ1.0.jar.

Do not hesitate to contact us if you have any questions related to launching OpenNooj: Natalija Kovacevic, [natalija.kovacevic@pupin.rs,](mailto:natalija.kovacevic@pupin.rs) Uros Milosevic, [uros.milosevic@pupin.rs](mailto:uros.milosevic@pupin.rs), Institute Mihailo Pupin,Belgrade, Serbia, Cesar Project, http://www.meta-net.eu/projects/cesar/